# Using ProQuest Digital Dissertations & Theses

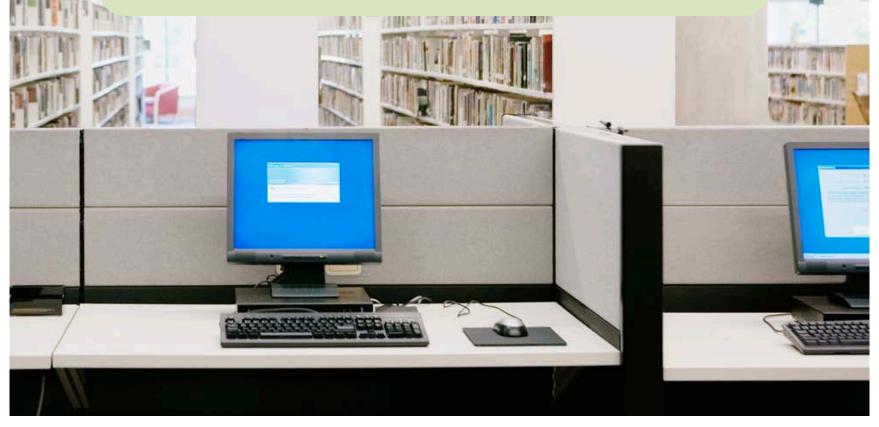

## **Accessing Digital Dissertations & Theses**

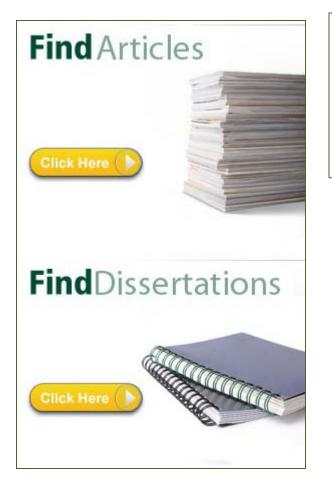

Access the ProQuest **Digital Dissertations & Theses** database on the Find Articles & More page or the Find Dissertations page.

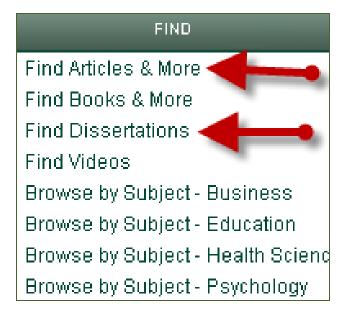

Use the **Browse** option to browse dissertations by subject or location.

| ProQuest    | Basic Search   Advanced Browse   About | )T) |
|-------------|----------------------------------------|-----|
|             |                                        |     |
|             | Advanced search                        | W   |
|             |                                        | Try |
| 🗖 Full text |                                        | • S |
|             |                                        | • L |

Use the **Advanced Search** for search options.

#### Advanced Search

In the Advanced Search screen, you can search for specific fields.

This is useful when you want to search by options like Author(AU), ISBN, Subject Heading (SU), Reference (REF), or only in the citation and abstract -choose All fields (no full text).

|      | Field codes   Search tire                                       |
|------|-----------------------------------------------------------------|
| in   | All fields + text                                               |
| in   | All fields + text                                               |
| in   | All fields (no full text) — ALL<br>Abstract — AB<br>Author — AU |
|      | Document text — FT                                              |
|      | Document title — TI<br>ISBN — ISBN                              |
|      | Subject heading (all) — SU                                      |
|      | Tag — TAG                                                       |
|      | More options                                                    |
|      | Advisor — ADV<br>Committee member — CMT                         |
|      | Degree — DG                                                     |
|      | Department — DEP                                                |
|      | Index terms (keywords) — DISKW                                  |
|      | Publication/order no. — DISPUB                                  |
|      | Reference — REF                                                 |
| mes  | Cited author — CAU                                              |
|      | Cited document title — CTI                                      |
| ames | Cited publication date — CYR                                    |

| Search options |             |                       |                        |
|----------------|-------------|-----------------------|------------------------|
| Limit to:      | 🗖 Full text |                       |                        |
| Date range:    | All dates   |                       |                        |
| Show less 🔺    |             |                       |                        |
| Advisor:       |             | Look up Advisors      | Use Look Up Links to   |
| School name:   |             | Look up School names  | locate and search with |
| Subject name:  |             | Look up Subject names | Subject Names and/or   |
| Index term:    |             | Look up Index terms   | Index Terms.           |

**Subject Names** (also called Subject Headings) are terms from a predetermined list created by ProQuest editors. Dissertation authors then select from this list terms that they feel describe their dissertation.

**Index Terms**(also called author keywords and **DISKW**) are terms chosen by the dissertation author to describe their dissertation. These keywords are optional and not all authors may use them. Keywords are often natural language and may be useful for describing new research and ideas.

| Look up Subject names                                                                         | Look up Index terms                                                        |
|-----------------------------------------------------------------------------------------------|----------------------------------------------------------------------------|
| Enter a name.                                                                                 | Enter a name.                                                              |
| autism                                                                                        | autism                                                                     |
| <ul> <li>Contains</li> <li>C Begins with</li> </ul>                                           | ⊙ Contains O Begins with                                                   |
| All 0-9 A-C D-F G-I J-L M-O P-R S-U V-Z<br>Combine terms with:  O OR O AND                    | All 0-9 A-C D-F G-I J-L M-O P-R S-U V-Z<br>Combine terms with:  O OR O AND |
| 🗖 autism                                                                                      | Adolescents with autism                                                    |
|                                                                                               | Adults with autism                                                         |
|                                                                                               | Adults with autism spectrum disorder                                       |
|                                                                                               | 🗖 Art & autism                                                             |
| There are often many terms associated with                                                    | Attitudes toward autism                                                    |
| concepts in Index Terms compared to Subject<br>Names. This is because Index Terms are author- | D AUTISM                                                                   |
| generated. Looking at Index Terms can also be                                                 | Autism & reading                                                           |
| useful for <b>brainstorming</b> .                                                             | Autism advocacy                                                            |
|                                                                                               | Autism and families                                                        |
|                                                                                               | Autism and language                                                        |
|                                                                                               | Autism and literacy                                                        |
|                                                                                               |                                                                            |

Use the **School name/code (SCH)** option to limit your search to Argosy dissertations.

| Advanced Search                            |      |   |    |                        |                           |
|--------------------------------------------|------|---|----|------------------------|---------------------------|
| Look Up Citation   Command Line   Find Sim | ilar |   |    |                        |                           |
|                                            |      |   |    |                        | Field codes   Search tips |
| Argosy                                     |      |   | in | School name/code — SCH |                           |
|                                            |      |   |    |                        | Look up Schools           |
|                                            | OR   | ) | in | All fields + text      | ▼                         |
|                                            | OR   | ) | in | All fields + text      | •                         |
| ⊞ Add a row   Remove a row                 |      |   |    |                        | Search Clear form         |

Use the **Look up Schools** link to locate and search for other schools.

| Search options |                       |
|----------------|-----------------------|
| Limit to:      | 🗖 Full text           |
| Date range:    | All dates             |
| Show less 🔺    |                       |
| Advisor:       | Look up Advisors      |
| School name:   | Look up School names  |
| Subject name:  | Look up Subject names |
| Index term:    | Look up Index terms   |

You can limit to **full text** dissertations and also select a **date range** under **Search Options**.

You can also find the Look up Schools link under Search Options-- as well as a Look up Advisors.

| Advanced Search Look Up Citation   Command Line   Find Similar          | Use options like <b>Cited A</b> search only in the reference dissertations. |                                                                                                    |
|-------------------------------------------------------------------------|-----------------------------------------------------------------------------|----------------------------------------------------------------------------------------------------|
| Montessori, M<br>AND V ( OR<br>AND V ( OR<br>B Add a row   Remove a row |                                                                             | in Cited author — CAU<br>in All fields + text<br>in All fields + text<br>Search Clear form                                                                                                    |
| Use <b>Reference—REF</b><br>anywhere in the refe                        | to search for terms                                                         | Reference — REF         Document text — FT         Document title — TI         ISBN — ISBN         Subject heading (all) — SU         Tag — TAG         More options         Advisor — ADV         Committee member — CMT         Degree — DG         Department — DEP         Index terms (keywords) — DISKW         Publication/order no. — DISPUB         Reference — REF         Cited author — CAU         Cited document title — CTI         Cited publication date — CYR         Cited publication title — CPUB |

Need help? Email us! auolibrary@argosy.edu

**Supplemental file types (SPTYPE)** include videos, PowerPoint presentations, data, images, spreadsheets, and more.

| Advanced Search                     |             |   |    |                                  |
|-------------------------------------|-------------|---|----|----------------------------------|
| Look Up Citation   Command Line   F | ind Similar |   |    |                                  |
|                                     |             |   |    | Field codes   Search tips        |
| video                               |             |   | in | Supplemental file types — SPTYPE |
| AND V (                             | OR          | ) | in | All fields + text                |
| AND V (                             | OR          | ) | in | All fields + text                |
| ⊞ Add a row   Remove a row          |             |   |    | Search Clear form                |

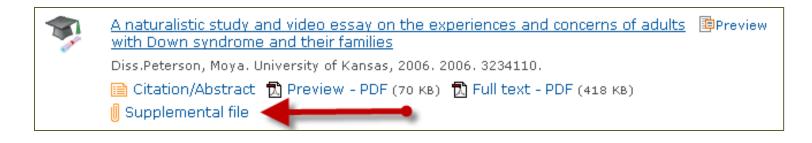

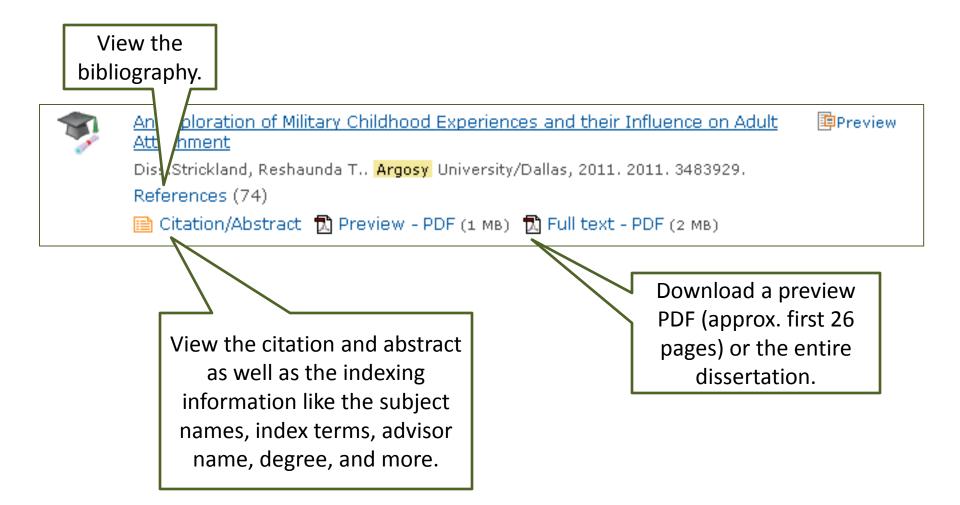

On a results page or dissertation page, you can find the following options.

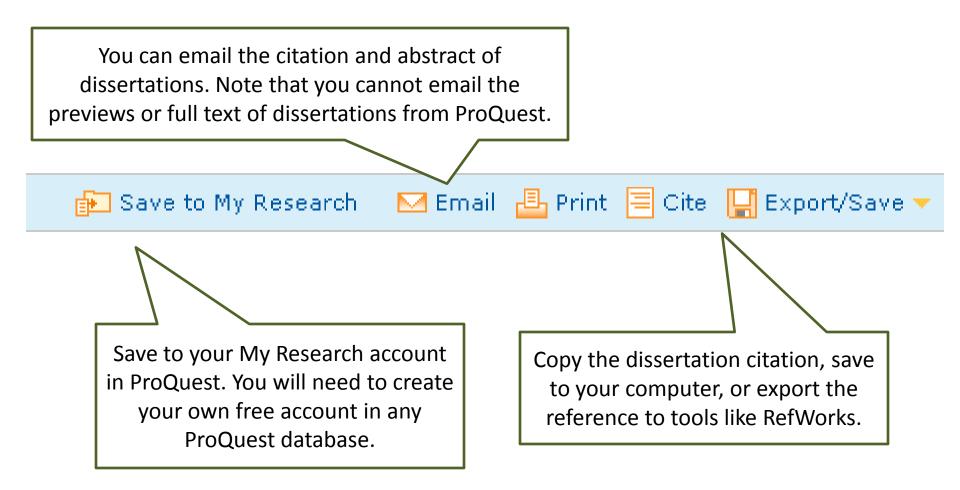

On a results page, use the options under **Narrow Results By** to locate the most relevant dissertations for your search.

| Subject |         |                           |                | 8 |
|---------|---------|---------------------------|----------------|---|
| Include | Exclude | <u>Subject</u>            | <u>Count</u> 🔻 | - |
|         |         | reading instruction       | 284            |   |
|         |         | literacy                  | 284            |   |
|         |         | developmental psychology  | 280            |   |
|         |         | educational psychology    | 110            |   |
|         |         | preschool education       | 30             |   |
|         |         | cognitive therapy         | 26             |   |
|         |         | elementary education      | 25             |   |
|         |         | special education         | 21             |   |
|         |         | linguistics               | 16             |   |
|         |         | language arts             | 14             |   |
|         |         | early childhood education | 12             |   |
|         |         | psychotherapy             | 10             |   |
|         |         | experiments               | 10             |   |
|         |         | psychology                | 10             |   |
|         |         | bilipaual advestion       |                |   |
|         |         |                           | Apply Cancel   | • |

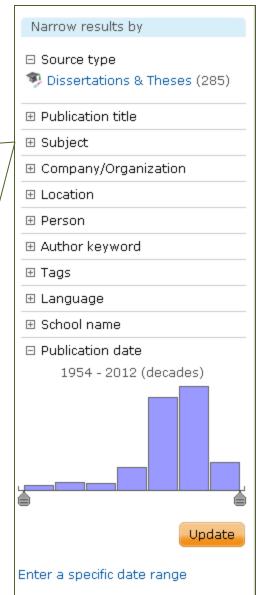

#### Need help? Email us! auolibrary@argosy.edu